# Threat Spotlight: Ratsnif - New Network Vermin from OceanLotus

**threatvector.cylance.com**/en\_us/home/threat-spotlight-ratsnif-new-network-vermin-fromoceanlotus.html

# Overview

The OceanLotus Group (aka APT32, CobaltKitty I previous reports: <u>The SpyRATs of</u> <u>OceanLotus;</u> <u>OceanLotus APT Group Leveraging Steganography</u>) is using a suite of remote access trojans dubbed "Ratsnif" to leverage new network attack capabilities. Blackberry Cylance threat researchers have analyzed the Ratsnif trojans, which offer a veritable swiss-army knife of network attack techniques. The trojans, under active development since 2016, combine capabilities like packet sniffing, gateway/device ARP poisoning, DNS poisoning, HTTP injection, and MAC spoofing.

We delved into four distinct Ratsnif samples, three of them developed in 2016, the fourth created during the latter half of 2018.

| MD5             | 516ad28f8fa161f086be7ca122351edf                                      |
|-----------------|-----------------------------------------------------------------------|
| SHA256          | b4e3b2a1f1e343d14af8d812d4a29440940b99aaf145b5699dfe277b5bf-<br>b8405 |
| Filename        | javaw.exe, Client.exe                                                 |
| Path            | X:\Project\BotFrame\Debug\Client.exe                                  |
| Size            | 1.32 MB (1,387,520 bytes)                                             |
| File<br>Type    | PE32 executable for MS Windows (console) Intel 80386 32-bit           |
| Alias           | OceanLotus APT32 Ratsnif                                              |
| Compile<br>Time | 2016-08-05 07:57:13                                                   |

# Sample 1

### Overview

The earliest example of Ratsnif uncovered thus far was compiled on the same day that its C2 domain was first activated:

It appears to be a debug build, and closely resembles a later variant from September 2016 that will be the main focus of analysis for the three 2016 variants described in this article.

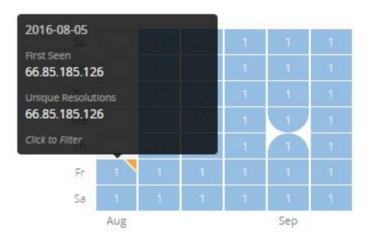

# Sample 2

| MD5             | b2f8c9ce955d4155d466fbbb7836e08b                                      |
|-----------------|-----------------------------------------------------------------------|
| SHA256          | b214c7a127cb669a523791806353da5c5c04832f123a0a6d-<br>f118642eee1632a3 |
| File-<br>name   | javaw.exe, Client.exe                                                 |
| Path            | X:\Project\BotFrame\Debug\Client.exe                                  |
| Size            | 1.32 MB (1,387,520 bytes)                                             |
| File type       | PE32 executable for MS Windows (console) Intel 80386 32-bit           |
| Alias           | OceanLotus APT32 Ratsnif                                              |
| Compile<br>Time | 2016-08-06 04:30:06                                                   |

### Overview

Compiled less than 24 hours after the previous sample, this build contains only one minor difference in functionality, whereby a call to *pcap\_dump\_flush()* has been removed prior to recompilation:

```
int cdecl sub 4AC2C0(int a1, int a2)
{
  int result; // eax
 int v3; // [esp+D0h] [ebp-8h]
  v3 = *(_DWORD *)(a1 + 24);
 pcap_dump(*(u_char **)(v3 + 4), (const struct pcap_pkthdr *)a2, *(const u_char **)(a2 + 16));
pcap_dump_flush(*(pcap_dumper_t **)(v3 + 4));
  result = pcap_dump_ftell(*(pcap_dumper_t **)(v3 + 4));
  if ( result >= 10485760 )
  {
    pcap_dump_close(*(pcap_dumper_t **)(v3 + 4));
    sub 48412B(fname);
    result = (int)pcap_dump_open(*(pcap_t **)(v3 + 8), fname);
    *(_DWORD *)(v3 + 4) = result;
  }
  return result;
}
```

*Figure 1. Call to pcap\_dump\_flush in b4e3b2a1f1e343d14af8d812d4a29440940b99aaf145b5699dfe277b5bfb8405* 

```
int __cdecl sub_4AC2C0(int a1, int a2)
{
  int result; // eax
 int v3; // [esp+D0h] [ebp-8h]
 v3 = *(_DWORD *)(a1 + 24);
 pcap_dump(*(u_char **)(v3 + 4), (const struct pcap_pkthdr *)a2, *(const u_char **)(a2 + 16));
  result = pcap_dump_ftell(*(pcap_dumper_t **)(v3 + 4));
 if ( result >= 10485760 )
  ſ
    pcap_dump_close(*(pcap_dumper_t **)(v3 + 4));
    sub_48412B(fname);
    result = (int)pcap_dump_open(*(pcap_t **)(v3 + 8), fname);
    *(_DWORD *)(v3 + 4) = result;
  }
 return result;
}
```

```
Figure 2. Missing call to pcap_dump_flush in
b214c7a127cb669a523791806353da5c5c04832f123a0a6df118642eee1632a3
```

In addition, the CodeView debugging information has changed, reflecting the new "age" of the sample after recompilation:

| .rdata:005B59DC | ; Debug information | n (IMAGE_DEBUG_TYPE_CO | DDEVIEW)                                      |
|-----------------|---------------------|------------------------|-----------------------------------------------|
| .rdata:005B59DC | asc_5B59DC db       | 'RSDS'                 | ; DATA XREF: .rdata:005950B4â†'o              |
| .rdata:005B59DC |                     |                        | ; CV signature                                |
| .rdata:005B59E0 | dd                  | ØBD2FD537h             | ; Data1 ; GUID                                |
| .rdata:005B59E0 | dw                  | 65BAh                  | ; Data2                                       |
| .rdata:005B59E0 | dw                  | 40E0h                  | ; Data3                                       |
| .rdata:005B59E0 | db                  | 9Bh, 0A5h, 17h, 57h,   | 3Dh, 8Bh, 0A0h, 0ABh; Data4                   |
| .rdata:005B59F0 | dd                  | 14h                    | ; Age                                         |
| .rdata:005B59F4 | db                  | 'X:\Project\BotFrame   | <pre>\Debug\Client.pdb',0 ; PdbFileName</pre> |

Figure 3. Age of 0x14 in b4e3b2a1f1e343d14af8d812d4a29440940b99aaf145b5699dfe277b5bfb8405

|                  | FREARC            | Incoci                          | DATA VOLL                                     |
|------------------|-------------------|---------------------------------|-----------------------------------------------|
| .rdata:005B59DC  | asc_5859DC di     | 'RSDS'                          | ; DATA XREF: .rdata:005950B4↑o                |
| .rdata:005B59DC  |                   |                                 | ; CV signature                                |
| .rdata:005B59E0  | d                 | 0BD2FD537h                      | ; Data1 ; GUID                                |
| .rdata:005B59E0  | di                | w 65BAh                         | ; Data2                                       |
| .rdata:005B59E0  | di                | v 40E0h                         | ; Data3                                       |
| .rdata:005B59E0  | d                 | 9Bh, 0A5h, 17h, 57h,            | 3Dh, 8Bh, 0A0h, 0ABh; Data4                   |
| .rdata:005B59F0  | d                 | d 15h                           | ; Age                                         |
| .rdata:005B59F4  | d                 | <pre>X:\Project\BotFrame`</pre> | <pre>\Debug\Client.pdb',0 ; PdbFileName</pre> |
| .rdata:005B5A19  | a                 | lign 4                          |                                               |
| ndata · OOEREA1C | · Dobug informati | on (IMAGE DEBUG TYPE VO         | C EEATURE)                                    |

Figure 4. Age of 0x15 in

b214c7a127cb669a523791806353da5c5c04832f123a0a6df118642eee1632a3

Both samples were submitted to VirusTotal within a minute of being compiled and contain the same path as the PDB information. It seems likely this sample was automatically submitted to an online scanning service by the developer:

| B File information  |          |              |                |            |          |                |       |             |            |         |
|---------------------|----------|--------------|----------------|------------|----------|----------------|-------|-------------|------------|---------|
| 010                 | dentific | cation       | Q Details      | Content    | Analyses | Submissions    | Q ITW | 🗄 Behaviour | Q Comments |         |
| <                   | >        | ¥            | *              |            |          |                |       |             |            |         |
| ate                 | •        |              |                | File name  |          |                |       | Source      |            | Country |
| 2016-08-05 07:57:31 |          | X:\Project\B | otFrame\Debug\ | Client.exe | 1        | b2522083 (api) |       | GB          |            |         |

Figure 5. VirusTotal submission showing date/time and path

# Sample 3

|              | -                                                                     |
|--------------|-----------------------------------------------------------------------|
| MD5          | 7f0ac1b4e169edc62856731953dad126                                      |
| SHA256       | b20327c03703ebad191c0ba025a3f26494f-<br>f12c5908749e33e71589ae1e1f6b3 |
| Filename     | javaw.exe, adobe.exe                                                  |
| Path         | N/A                                                                   |
| Size         | 432 KB (442,880 bytes)                                                |
| File<br>Type | PE32 executable (DLL) (GUI) Intel 80386, for MS Windows               |
| Alias        | OceanLotus APT32 Ratsnif                                              |

| Compile | 2016-09-13 09:26:42 |
|---------|---------------------|
| Time    |                     |

### Overview

Remarkably similar in functionality to the previous samples from August 2016, this sample is a release build and was likely one of the earlier Ratsnifs to be deployed by OceanLotus in-the-wild.

# Threat Features

- C2 over HTTP
- Packet sniffing
- ARP poisoning
- DNS spoofing
- HTTP redirection
- Remote shell

# Analysis

Upon execution, Ratsnif creates a run once mutex named "onceinstance", initialises Winsock version 2.2, and harvests system information such as the username, computer name, workstation configuration (via NetWkstaGetInfo API), Windows system directory and network adapter information. This information will then be sent to the attacker's C2 server via an HTTP post to the */cl\_client\_online.php* API endpoint. Next, a logging thread is created, which is used to route log messages to the C2 via HTTP POST requests to */cl\_client\_logs.php*. The malware then proceeds to load wpcap.dll, before importing the following functions:

- pcap\_sendqueue\_transmit
- pcap\_findalldevs
- pcap\_freealldevs
- pcap\_open\_live
- pcap\_sendqueue\_alloc
- pcap\_next\_ex
- pcap\_sendqueue\_queue
- pcap\_sendpacket
- pcap\_close
- pcap\_sendqueue\_destroy
- pcap\_dump\_open
- pcap\_dump\_ftell
- pcap\_dump\_flush
- pcap\_dump\_close
- pcap\_dump

With WinPcap successfully loaded, a further HTTP POST request is made to /cl\_client\_cmd.php, which is used to obtain a command code from the attacker. This code will check for commands every 10 seconds. C2 commands are decrypted using AES with a hard-coded static key via Windows APIs, before being dispatched by a simple command processor.

## *C2*

All observed Ratsnif samples have been hardcoded with one or more C2 domains, regardless of whether they are used. This sample contains 2 hard-coded domains, although only one appears to have ever been active:

- search[.]webstie[.]net
- dns[.]domain-resolve[.]org (inactive)

The C2 server itself is expected to expose a fairly intuitively named web API, supporting the following endpoints:

| URL                        | Description                                  |
|----------------------------|----------------------------------------------|
| /cl_client_online.php      | POST containing harvested system information |
| /cl_client_cmd.php         | GET C2 command                               |
| /cl_client_cmd_res<br>.php | POST result of C2 command                    |
| /cl_client_logs.php        | POST log message                             |

The malware contains support for the following commands issued via the *cl\_client\_cmd.php* HTTP response:

| Command   | Parameters         | Description                                                                                                    |  |  |
|-----------|--------------------|----------------------------------------------------------------------------------------------------|--|--|
| dump      | N/A                | Sets an internal "dump" flag to 1, causing intercepted packets to be written to file<br>(ntdata.tmp) when the "devIp" command is issued. If the dump file exceeds 10MB it will<br>be deleted and recreated. |  |  |
| devlp     | IP                 | Loads WinPcap, performs ARP poisoning against the specified IP and optionally sniffs/dumps packets to ntdata.tmp                                                                                            |  |  |
| gatewaylp | IP                 | If no gateway IP is already poisoned, use SendArp() to poison the ARP table                                                                                                    |  |  |
| tarDns    | Domain;IP          | Accepts a domain name to hijack and an IP address to redirect to. During packet retransmission, traffic on port 53 UDP with a matching domain will be altered.                                              |  |  |
| scan      | IP                 | Performs an ARP and SMB port scan. The following SMB packet header is used:<br>.rdata:00458D28 smb_packet db 0<br>.rdata:00458D29 db 0                                                                      |  |  |
|           |                    | .rdata:00458D2A     db     0       .rdata:00458D2B     db     87h ; â€;       .rdata:00458D2C     db     0FFh ; ÿ       .rdata:00458D2D aSmbs     db     'SMBs',0                                           |  |  |
|           |                    | .rdata:00458D32     db     0       .rdata:00458D33     db     0 <snip>     .rdata:00458D98     db     0</snip>                                                                                              |  |  |
|           |                    | .rdata:00458D99aGuestdb'guest',0.rdata:00458D9Fdb0.rdata:00458DA0aNmapdb'Nmap',0.rdata:00458DA5aNativeLanmandb'Native Lanman',0                                                                             |  |  |
|           |                    | The packet header appears to be based on an nmap script:<br>https://svn.nmap.org/nmap/nselib/smb.lua?                                                                                                    |  |  |
| viclp     | IP                 | After poisoning a device or gateway, this command will create several threads to perform additional ARP poisoning, packet sniffing, and packet retransmission.                                              |  |  |
| exlp      | List of IP;Port    | List of IP addresses and ports to exclude from monitoring                                                                                                    |  |  |
| logtm     |                    | Not implemented                                                                                                    |  |  |
| runtm     | Integer            | Converts and stores the supplied argument from ASCII string to an integer using <i>atoi()</i>                                                                                                    |  |  |
| httprd    | Hostname           | Redirects HTTP request using one of 2 methods, either updating the hostname in the request directly or using an HTTP 301 response code.                                                                     |  |  |
| httpExt   | List of extensions | Specifies a list of file extensions to perform HTTP redirection on                                                                                                    |  |  |
| shell     | Command-line       | CreateProcessA with stdout redirected                                                                                                    |  |  |
| stop      |                    | Stops poisoning                                                                                                    |  |  |
| exit      | Exit code          | Stops poisoning and terminates with exit code                                                                                                    |  |  |

# Sample 4

| MD5           | 88eae0d31a6c38cfb615dd75918b47b1                                      |
|---------------|-----------------------------------------------------------------------|
| SHA256        | 7fd526e1a190c10c060bac21de17d2c90e-<br>b2985633c9ab74020a2b78acd8a4c8 |
| File-<br>name | N/A                                                                   |
| Path          | N/A                                                                   |

| Size            | 745 KB (762,880 bytes)                                  |
|-----------------|---------------------------------------------------------|
| File<br>Type    | PE32 executable (DLL) (GUI) Intel 80386, for MS Windows |
| Alias           | OceanLotus APT32 Ratsnif                                |
| Compile<br>Time | Wed, 08 Aug 2018 02:52:52 UTC                           |

# Overview

Surfacing during the latter half of 2018 and wrapped in a bespoke OceanLotus shellcode loader, this sample was first reported in a blog from <u>Macnica Networks</u>. Compared to the 2016 variants this sample introduces a configuration file and does not rely on C2 for operation. It also adds new features in the form of HTTP injection, protocol parsing, and SSL hijacking.

# Threat Features

- Deployed by OceanLotus loader
- Use of separately supplied configuration file, tailored to the victim's network environment (as opposed to backdoor commands in the previous versions)
- · Use of separately supplied SSL certificates to perform SSL hijacking
- Use of WolfSSL library (version 3.11) for decryption of SSL traffic (<u>https://github.com/wolfSSL/wolfssl</u>)
- Use of http\_parser.c for parsing HTTP traffic
   (<u>https://elixir.bootlin.com/zephyr/v1.13.0/source/subsys/net/lib/http/http\_parser.c</u>)
- Packet sniffing focused on extracting login credentials and other sensitive data via protocol parsing
- ARP poisoning
- DNS spoofing
- HTTP redirection
- HTTP injection

# Analysis

For this particular sample, the actual sniffer executable is Base64 encoded within a loader DLL and wrapped in two layers of shellcode. The loader DLL decodes the payload, copies it to memory and executes the 1<sup>st</sup> stage shellcode, which will decompress the binary and execute the 2<sup>nd</sup> stage shellcode in a separate thread. The 2<sup>nd</sup> stage shellcode will inject the sniffer executable into memory and hook several API functions responsible for returning the process command line (GetCommandLineA,

GetCommandLineW, \_acmdln, \_wcmdln), so they return a hardcoded string instead. The string contains the parameter that specifies a path to the config file, as well as the executable's original path:

C:\Users\Administrator\Desktop\api\temp\royal\HkYh9CvH7.exe -p C:\ProgramData\setting.cfg

Figure 6. Embedded command-line

It is not immediately obvious why the attackers used this convoluted method to pass the config path to the malware.

The configuration file is a simple text file, Base64 encoded, where the first line is ignored, and each subsequent line specifies a parameter. For example:

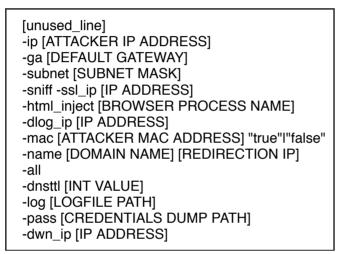

Figure 7. Configuration file options

However, there is a bug in parsing the value of the *dwn\_ip* parameter, which will result in a memory read violation if the value is present in the configuration:

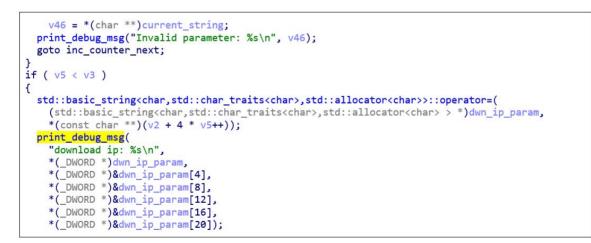

Figure 8: Bug in the code: the value of "dwn\_ip" is passed as a string, while print\_debug\_msg expects a pointer to a string

Once executed, the sniffer will read the configuration from the specified file, decode it using Base64 and parse it to an in-memory structure. If the "-sniff" parameter is specified in the configuration, the malware will add a firewall exception and disable Large Send Offload (LSO) for each network adapter in the registry:

netsh advfirewall firewall add rule name=\"Core Networking - Router Solicitation\" dir=in action=allow program={self\_path} enable=yes

Figure 9. Command-line used to add Windows firewall rule

wmic path win32\_networkadapter where index=%d call disable

Figure 10. Command-line used to disable network adapters prior to disabling LSOs

After importing the same APIs from wpcap.dll as the 2016 variants (with the addition of pcap\_geterr), the malware creates threads responsible for ARP poisoning and DNS spoofing.

In order to be able to decrypt the SSL traffic, the malware performs SSL hijacking, using an open source library called WolfSSL and separately supplied certificate and private key files. For that purpose, it creates an internal WolfSSL server, listening on the first available port in the range 65000 – 65535:

```
.text:02356C49
                                      word ptr [ebp+snifall struct], 303h
                              mov
.text:02356C52
                                      ax, word ptr [ebp+snifall_struct]
                              mov
                                                     ; version 0x303
.text:02356C59
                              mov
                                      [ecx], ax
.text:02356C5C
                                      word ptr [ecx+2], 100h ; side = 1, downgrade = 0
                              mov
.text:02356C62
.text:02356C62 loc_2356C62:
.text:02356C62
                              call wolfSSL CTX new ex
.text:02356C67
                              sub
                                      esp, 0Ch
.text:02356C6A
                                      [esi+sniffall.wolfssl_ctx_srv], eax
                              mov
.text:02356C6D
.text:02356C6D wolfSSL_CTX_use_PrivateKey_file:
.text:02356C6D
                                      edx, offset aCertApacheCrt ; "./cert/apache.crt"
                              mov
                                            ; 0 = CERT_TYPE
                              push
.text:02356C72
                                     0
.text:02356C74
                                                     ; format: 03, 03, 01, 00
                              push
                                      ecx
.text:02356C75
                              mov
                                      ecx, eax
                                                       wolfssl_ctx
.text:02356C77
                              call
                                      wolfssl_ProcessFile
.text:02356C7C
                              add
                                      esp, 8
.text:02356C7F
.text:02356C7F wolfSSL_CTX_use_certificate_file:
                                      edx, offset aCertApacheKey ; "./cert/apache.key"
.text:02356C7F
                              mov
.text:02356C84
                                                     ; 1 = PRIVATEKEY_TYPE
                              push
                                      1
.text:02356C86
                              push
                                    ecx
                                     ecx, [esi+sniffall.wolfssl_ctx_srv]
.text:02356C87
                              mov
.text:02356C8A
                              call
                                     wolfssl ProcessFile
```

#### Figure 11: Use of WolfSSL

Unlike the 2016 variants of Ratsnif that stored all packets to a PCAP file, the 2018 variant employs multiple sniffer classes for harvesting sensitive information from packets. This will minimize the amount of data the attacker has to collect, exfiltrate and process, and also reveals what information the attacker is interested in.

The malware can sniff traffic for the following protocols/ports:

| Inter-<br>face   | Ports                           | Headers                                                                                                    |
|------------------|---------------------------------|----------------------------------------------------------------------------------------------------|
| CSniff<br>Ftp    | 21,<br>990                      | ABOR ACCT ADAT ALLO APPE AUTH CCC CDUP CONF CWD<br>DELE ENC EPRT EPSV FEAT HELP HOST LANG LIST LPRT LPSV<br>MDTM MIC MKD MLSD MLST MODE NLST OPTS PASS PASV PBSZ<br>PORT PROT PWD QUIT REIN REST RETR RMD RNFR RNTO SITE<br>SIZE SMNT STAT STOR STOU STRU SYST TYPE USER XCUP<br>XMKD XPWD XRCP XRMD XRSQ XSEM XSEN 230 |
| CSnif-<br>fImap  | 143,<br>993                     | CAPABILITY LOGOUT STARTTLS AUTHENTICATE LOGIN SELECT<br>EXAMINE CREATE RENAME LSUB STATUS APPEND CHECK<br>CLOSE EXPUNGE FETCH STORE UID                                                                                                    |
| CSnif-<br>fLdap  | 389,<br>636,<br>10389,<br>10636 | Various                                                                                                    |
| CSniff<br>Nntp   | 119                             | AUTHINFO USER AUTHINFO PASS ANONYMOUS 281                                                                                                    |
| CSniff<br>Pop    | 110,<br>995                     | RCEV RCVD RSET +OK USER PASS RETR QUIT                                                                                                    |
| CSniff<br>Smb    | 445                             | Various                                                                                                    |
| CSniff<br>Smtp   | 25,<br>465                      | HELO MAIL RCPT SEND SOML SAML VRFY EXPN TURN FROM                                                                                                    |
| CSniff<br>Tds    | 1433                            | SELECT name, password_hash FROM master.sys.sql_logins where is_disabled = 0; priv                                                                                                    |
| CSniff<br>Telnet | 23                              | Login Failed login: password:                                                                                                    |
| Sniff-<br>Http2  | 80,<br>443                      | Various                                                                                                    |

Each sniffer class interface contains two methods for extracting sensitive information from the incoming and outgoing packets, respectively. These typically rely on searching for cleartext header strings to facilitate credential theft:

```
if ( memchr__strnicmp(pckt_data, pckt_length, (size_t)"login:", 6u, this, 0) )
{
    _this->commandId = 1;
}
else if ( memchr__strnicmp(pckt_data, pckt_length, (size_t)"password:", 9u, v5, 0) )
{
    _this->commandId = 2;
}
```

#### Figure 12. Searching for login and password commands in the Telnet protocol

In addition, the HTTP sniffer interface is also able to perform injection to insert arbitrary attacker supplied content into HTML.

### C2

Although this sample contains a Base64 encoded C2 URL hardcoded in the .rdata section (the same address as in the 2016 versions), the malware never seems to use it; instead, it logs the captured information into text files for further exfiltration by another module.

### Example

To recreate conditions in which the sample would operate, a default gateway was configured on 192.168.8.135 and was running iNetSim to act as the DNS and HTTP servers. The attacker machine was located at 192.168.8.134 and the victim at 192.168.8.138. Ratsnif was configured to operate as follows:

```
TEST CONFIG

-ip "192.168.8.134"

-ga "192.168.8.135"

-subnet "255.255.255.0"

-sniff

-ssl_ip "192.168.8.254"

-html_inject "iexplore.exe"

-dlog_ip "192.168.8.254"

-mac "00:0C:29:59:62:46" "true"

-name "www.google.com" "192.168.8.135"

-dnsttl "100"

-log "C:\ratsnif.log"

-pass "C:\ratsnif.pcap"

-dwn_ip
```

Figure 13. Configuration used for testing

Figure 14 shows the malware sending ARP packets asking for the MAC addresses of all the machines on the subnet specified in the config file, whilst ignoring itself (192.168.8.134) and the default gateway (192.168.8.135):

| No. | Time      | Source          | Destination     | Protocol | Length | Info |       |                 |       |              |
|-----|-----------|-----------------|-----------------|----------|--------|------|-------|-----------------|-------|--------------|
| 238 | 14.319283 | Vmware_59:62:46 | Broadcast       | ARP      | 60     | Who  | has   | 192.168.8.128?  | Tell  | 192.168.8.13 |
| 239 | 14.319565 | Vmware_59:62:46 | Broadcast       | ARP      | 60     | Who  | has   | 192.168.8.129?  | Tell  | 192.168.8.13 |
| 240 | 14.319634 | Vmware_59:62:46 | Broadcast       | ARP      | 60     | Who  | has   | 192.168.8.130?  | Tell  | 192.168.8.13 |
| 241 | 14.319706 | Vmware_59:62:46 | Broadcast       | ARP      | 60     | Who  | has   | 192.168.8.131?  | Tell  | 192.168.8.13 |
| 242 | 14.319725 | Vmware_59:62:46 | Broadcast       | ARP      | 60     | Who  | has   | 192.168.8.132?  | Tell  | 192.168.8.13 |
| 243 | 14.319814 | Vmware_59:62:46 | Broadcast       | ARP      | 60     | Who  | has   | 192.168.8.133?  | Tell  | 192.168.8.13 |
| 244 | 14.319819 | Vmware_59:62:46 | Broadcast       | ARP      | 60     | Who  | has   | 192.168.8.136?  | Tell  | 192.168.8.13 |
| 245 | 14.319926 | Vmware_59:62:46 | Broadcast       | ARP      | 60     | Who  | has   | 192.168.8.137?  | Tell  | 192.168.8.13 |
| 246 | 14.319931 | Vmware_59:62:46 | Broadcast       | ARP      | 60     | Who  | has   | 192.168.8.138?  | Tell  | 192.168.8.13 |
| 247 | 14.320043 | Vmware_59:62:46 | Broadcast       | ARP      | 60     | Who  | has   | 192.168.8.139?  | Tell  | 192.168.8.13 |
| 248 | 14.320048 | Vmware_ff:1d:99 | Vmware_59:62:46 | ARP      | 60     | 192  | . 168 | .8.138 is at 00 | :0c:2 | 9:ff:1d:99   |
| 249 | 14.320049 | Vmware_59:62:46 | Broadcast       | ARP      | 60     | Who  | has   | 192.168.8.140?  | Tell  | 192.168.8.13 |
| 250 | 14.320153 | Vmware_59:62:46 | Broadcast       | ARP      | 60     | Who  | has   | 192.168.8.141?  | Tell  | 192.168.8.13 |
| 251 | 14.320157 | Vmware 59:62:46 | Broadcast       | ARP      | 60     | Who  | has   | 192.168.8.142?  | Tell  | 192.168.8.13 |

Figure 14. ARP Broadcasts

Figure 15 shows the malware sending ARP packets asking for the MAC addresses of all the machines on the subnet specified in the config file, whilst ignoring itself (192.168.8.134) and the default gateway (192.168.8.135): ARP Broadcasts

Once it has MAC addresses for all machines on the subnet, Ratsnif will then send unsolicited ARP packets to those addresses, updating the MAC address of the default gateway for each victim:

| No. |     | Time       | Source              | Destination                            | Protocol | Length | Info                                  |
|-----|-----|------------|---------------------|----------------------------------------|----------|--------|---------------------------------------|
|     | 020 | TOPIOTICI  | VIIIWUT C_33.02. TO | ************************************** | CUN      | ~~~    | 1321100101133 13 UL 00100123133102170 |
|     | 829 | 155.847747 | Vmware_59:62:46     | Vmware_c0:00:01                        | ARP      | 60     | 192.168.8.135 is at 00:0c:29:59:62:46 |
|     | 830 | 155.847864 | Vmware_59:62:46     | Vmware_f2:b9:74                        | ARP      | 60     | 192.168.8.135 is at 00:0c:29:59:62:46 |
|     | 832 | 158.859296 | Vmware_59:62:46     | Vmware_ff:1d:99                        | ARP      | 60     | 192.168.8.135 is at 00:0c:29:59:62:46 |
|     | 833 | 158.859324 | Vmware_59:62:46     | Vmware_c0:00:01                        | ARP      | 60     | 192.168.8.135 is at 00:0c:29:59:62:46 |
|     | 834 | 158.859325 | Vmware_59:62:46     | Vmware_f2:b9:74                        | ARP      | 60     | 192.168.8.135 is at 00:0c:29:59:62:46 |
|     | 835 | 161.871165 | Vmware_59:62:46     | Vmware_ff:1d:99                        | ARP      | 60     | 192.168.8.135 is at 00:0c:29:59:62:46 |
|     | 836 | 161.871181 | Vmware_59:62:46     | Vmware_c0:00:01                        | ARP      | 60     | 192.168.8.135 is at 00:0c:29:59:62:46 |
|     | 837 | 161.871257 | Vmware_59:62:46     | Vmware_f2:b9:74                        | ARP      | 60     | 192.168.8.135 is at 00:0c:29:59:62:46 |
|     | 839 | 164.880463 | Vmware_59:62:46     | Vmware_ff:1d:99                        | ARP      | 60     | 192.168.8.135 is at 00:0c:29:59:62:46 |
|     | 840 | 164.880472 | Vmware_59:62:46     | Vmware_c0:00:01                        | ARP      | 60     | 192.168.8.135 is at 00:0c:29:59:62:46 |
|     | 841 | 164.880574 | Vmware_59:62:46     | Vmware_f2:b9:74                        | ARP      | 60     | 192.168.8.135 is at 00:0c:29:59:62:46 |
|     | 842 | 167.892011 | Vmware_59:62:46     | Vmware_ff:1d:99                        | ARP      | 60     | 192.168.8.135 is at 00:0c:29:59:62:46 |
|     | 843 | 167.892185 | Vmware_59:62:46     | Vmware_c0:00:01                        | ARP      | 60     | 192.168.8.135 is at 00:0c:29:59:62:46 |
|     | 844 | 167.892467 | Vmware_59:62:46     | Vmware_f2:b9:74                        | ARP      | 60     | 192.168.8.135 is at 00:0c:29:59:62:46 |

Figure 15. ARP Poisoning

Figure 16 shows the effect on the victim machine, with the attacker IP address and the default gateway IP address (192.168.8.135) both now sharing the same physical address:

| Internet Address | Physical Address<br>00-50-56-c0-00-01 | Type<br>dynamic |
|------------------|---------------------------------------|-----------------|
| 192.168.8.134    | 00-0c-29-59-62-46                     | dynamic         |
| 192.168.8.135    | 00-0c-29-59-62-46                     | dynamic         |
| 192.168.8.139    | 00-0c-29-99-a8-t2                     | dynamıc         |
| 192.168.8.254    | 00-50-56-f2-b9-74                     | dynamic         |
| 192.168.8.255    | ff-ff-ff-ff-ff-ff                     | static          |
| 224.0.0.22       | 01-00-5e-00-00-16                     | static          |
| 224.0.0.251      | 01-00-5e-00-00-fb                     | static          |
| 224.0.0.252      | 01-00-5e-00-00-fc                     | static          |
| 239.255.255.250  | 01-00-5e-7f-ff-fa                     | static          |
| 255.255.255.255  | ff-ff-ff-ff-ff-ff                     | static          |

#### Figure 16. arp -a results showing poisoned ARP Table on the victim machine

Once the ARP table is poisoned, all traffic destined for the default gateway will be routed through Ratsnif and can be stored and manipulated prior to retransmission.

Finally, Figure 17 shows a poisoned DNS response for , whereby the DNS query was intercepted by Ratsnif, modified to point to an attacker controlled IP address and the fake response sent to the original requestor:

| [INF][09:05:34][::::0]Starting                                                       |
|--------------------------------------------------------------------------------------|
| [WRN] [09:05:34] [::::0] To use sniff function, program must run under administrator |
| [INF][09:05:34][::::0]Add firewall exception                                         |
| [INF][09:05:35][::::0]Disable LS0                                                    |
| [INF][09:05:46][::::0]Disable LSO Done!                                              |
| [DBG][09:05:47][::::0]Thread start: 3088                                             |
| [DBG][09:05:47][::::0]Thread start: 2556                                             |
| [INF][09:05:47][::::0]Poison: 00-50-56-C0-00-01 : 192.168.8.1                        |
| [INF][09:05:47][::::0]Poison: 00-0C-29-FF-1D-99 : 192.168.8.138                      |
| [INF][09:05:47][::::0]Poison: 00-50-56-F2-B9-74 : 192.168.8.254                      |
| [INF][09:06:23][::::0]DNS Query 192.168.8.138: ID.GOOGLE.COM                         |
| [INF][09:06:23][::::0]DNS Poison 192.168.8.138: WWW.GOOGLE.COM -> 192.168.8.135      |

Figure 17. Ratsnif log file output showing ARP poisoning and DNS spoofing in action

**C**2

### search.webstie.net

Whois

| Attribute    | Value                                                   |
|--------------|---------------------------------------------------------|
| Server       | whois.web4africa.net                                    |
| Registrar    | WEB4AFRICA INC                                          |
| Email        | contact@privacyprotect.org                              |
| Name         | Domain Admin, C/O ID#10760                              |
| Organization | Privacy Protection Service INC d/b/a PrivacyProtect.org |
| Street       | PO Box 16                                               |
| City         | Nobby Beach                                             |

| State       | Queensland                                                                   |
|-------------|------------------------------------------------------------------------------|
| Postal      | QLD 4218                                                                     |
| Country     | AUSTRALIA                                                                    |
| Phone       | 4536946676                                                                   |
| NameServers | ns21.cloudns.net<br>ns22.cloudns.net<br>ns23.cloudns.net<br>ns24.cloudns.net |

### History

Obtained via Shodan, this history shows when the C2 server exposed various ports, including HTTP, SMB and RDP, for the purpose of controlling Ratsnif and other OceanLotus malware:

66.85.185.126 Hostnames: host66.treinarweb.com.br;ess.amosbusiness.info City: Tempe Country: United States Organization: Secured Servers LLC 2019-05-27T21:17:16.616721 Updated: Number of open ports: 6 Ports: 22/tcp OpenSSH (7.2p2 Ubuntu-4ubuntu2.1) (2019 - 05 - 27)22/tcp OpenSSH (7.2p2 Ubuntu-4ubuntu2.1) (2019-05-18) 22/tcp OpenSSH (7.2p2 Ubuntu-4ubuntu2.1) (2019 - 05 - 06)(2019 - 04 - 29)22/tcp OpenSSH (7.2p2 Ubuntu-4ubuntu2.1) (2019-04-20) 22/tcp OpenSSH (7.2p2 Ubuntu-4ubuntu2.1) 22/tcp OpenSSH (7.2p2 Ubuntu-4ubuntu2.1) (2019-04-05) 22/tcp OpenSSH (7.2p2 Ubuntu-4ubuntu2.1) (2019 - 03 - 28)22/tcp OpenSSH (7.2p2 Ubuntu-4ubuntu2.1) (2019 - 03 - 24)22/tcp OpenSSH (7.2p2 Ubuntu-4ubuntu2.1) (2019-03-05) 22/tcp OpenSSH (7.2p2 Ubuntu-4ubuntu2.1) (2019-03-05) 22/tcp OpenSSH (7.2p2 Ubuntu-4ubuntu2.1) (2019 - 02 - 10)(2019-01-06) 22/tcp OpenSSH (7.2p2 Ubuntu-4ubuntu2.1) (2019 - 01 - 06)22/tcp OpenSSH (7.2p2 Ubuntu-4ubuntu2.1) 22/tcp OpenSSH (7.2p2 Ubuntu-4ubuntu2.1) (2019 - 01 - 06)22/tcp OpenSSH (7.2p2 Ubuntu-4ubuntu2.1) (2018-12-29) 22/tcp OpenSSH (7.2p2 Ubuntu-4ubuntu2.1) (2018 - 12 - 27)22/tcp OpenSSH (7.2p2 Ubuntu-4ubuntu2.1) (2018-11-29) 22/tcp OpenSSH (7.2p2 Ubuntu-4ubuntu2.1) (2018-11-19) 22/tcp OpenSSH (7.2p2 Ubuntu-4ubuntu2.1) (2018 - 11 - 17)22/tcp (2018-11-01) 22/tcp (2018 - 10 - 26)22/tcp (2018 - 10 - 24)22/tcp (2018 - 10 - 09)22/tcp OpenSSH (6.6.1) (2018 - 03 - 03)25/tcp Microsoft ESMTP (8.5.9600.16384) (2018-03-25) 25/tcp Microsoft ESMTP (8.5.9600.16384) (2018-03-24) 80/tcp Microsoft IIS httpd (8.5) (2018 - 04 - 13)80/tcp Microsoft IIS httpd (8.5) (2018 - 04 - 08)80/tcp Microsoft IIS httpd (8.5) (2018 - 03 - 30)(2017-04-18) (2017-04-17) 80/tcp 80/tcp 80/tcp (2017-04-15) 80/tcp (2017-04-09) 137/udp (2017-10-02) 137/udp (2017-09-01) 137/udp (2017-08-14) 137/udp (2017 - 08 - 12)(2017-07-24) 137/udp 137/udp (2017-07-16) 137/udp (2017-07-16) 137/udp (2017-07-06) 137/udp (2017-07-05) 137/udp (2017-06-09) 137/udp (2017-05-26) 137/udp (2017 - 04 - 16)445/tcp (2018 - 06 - 15)445/tcp (2018 - 06 - 07)445/tcp (2018 - 03 - 22)445/tcp (2017-11-03) 445/tcp (2017-11-01) 445/tcp (2017-09-24) 445/tcp (2017 - 09 - 24)445/tcp (2017 - 08 - 18)445/tcp (2017-08-17) (2017 - 08 - 11)(2017 - 08 - 10)445/tcp 445/tcp 445/tcp (2017 - 07 - 25)445/tcp (2017-07-24) (2017-06-18) 445/tcp 445/tcp (2017-06-13) 445/tcp (2017-05-20) 445/tcp (2017-05-17) 445/tcp (2017-05-09) (2017-04-28) 445/tcp 3389/tcp (2018 - 09 - 27)|-- SSL Versions: -SSLv2, -SSLv3, TLSv1, TLSv1.1, TLSv1.2
|-- Diffie-Hellman Parameters: 1024 Bits: Generator: Fingerprint: RFC2409/Oakley Group 2 3389/tcp (2018-07-01) |-- SSL Versions: -SSLv2, -SSLv3, TLSv1, TLSv1.1, TLSv1.2 |-- Diffie-Hellman Parameters: Bits: 1024 Generator: RFC2409/Oakley Group 2 Fingerprint: (2018-06-11) 3389/tcp |-- SSL Versions: -SSLv2, -SSLv3, TLSv1, TLSv1.1, TLSv1.2 |-- Diffie-Hellman Parameters: Bits: 1024 Generator:

#### Figure 18. Shodan history for search.webstie.net

# Conclusions

Ratsnif is an intriguing discovery considering the length of time it has remained undetected, likely due to limited deployment. It offers a rare glimpse of over two years of feature development, allowing us to observe how threat actors tailor tooling to their nefarious purposes. While all samples borrow heavily from open-source code/snippets, overall development quality is deemed to be poor. Simply put, Ratsnif does not meet the usual high standards observed in OceanLotus malware.

# Appendix

# Indicators of Compromise (IOCs)

| Indicator                                                             | Туре   | Description              |
|-----------------------------------------------------------------------|--------|--------------------------|
| b4e3b2a1f1e343d14af8d812d4a29440940b99a<br>af145b5699dfe277b5bfb8405  | SHA256 | Ratsnif                  |
| b214c7a127cb669a523791806353-<br>da5c5c04832f123a0a6df118642eee1632a3 | SHA256 | Ratsnif                  |
| b20327c03703ebad191c0ba025a3f26494f-<br>f12c5908749e33e71589ae1e1f6b3 | SHA256 | Ratsnif                  |
| 7fd526e1a190c10c060bac21de17d2c90e-<br>b2985633c9ab74020a2b78acd8a4c8 | SHA256 | Ratsnif                  |
| onceinstance                                                          | Mutex  | Mutex name               |
| search[.]webstie[.]net                                                | Domain | C2                       |
| 66.85.185.126                                                         | IP     | search[.]webstie[.]net   |
| dns[.]domain-resolve[.]org                                            | Domain | C2                       |
| X:\Project\BotFrame\Debug\Client.pdb                                  | PDB    | PDB Path                 |
| ntdata.tmp                                                            | File   | Packet capture<br>output |

| Core Networking - Router Solicitation | Windows<br>Firewall Rule | 7fd5 |
|---------------------------------------|--------------------------|------|
|                                       |                          |      |

# MITRE

| Tactic                 | ID           | Name                              | Notes                                                              |
|------------------------|--------------|-----------------------------------|--------------------------------------------------------------------|
| Discovery              | <u>T1040</u> | Network Sniffing                  | Sniffs packets and saves to file                                   |
|                        | <u>T1046</u> | Network Service<br>Scanning       | ARP/SMB                                                            |
|                        | <u>T1082</u> | System Informa-<br>tion Discovery | User/computer name, system directory and workstation information   |
| Command<br>and Control | <u>T1043</u> | Commonly Used<br>Port             | HTTP/HTTPS                                                         |
|                        | <u>T1065</u> | Uncommonly<br>Used Port           | 65000 - 65536                                                      |
|                        | <u>T1001</u> | Data<br>Obfuscation               | RSA/AES C2 encryption                                              |
| Impact                 | <u>T1493</u> | Transmitted Data<br>Manipulation  | Performs packet interception, modifica-<br>tion and retransmission |

#### About The Author

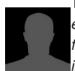

The Cylance Threat Research Team *The Cylance Threat Research team examines malware and suspected malware to better identify its abilities, function and attack vectors. Threat Research is on the frontline of information security and often deeply examines malicious software, which puts us in a unique position to discuss never-seen-before threats.* 

### Author's Bio